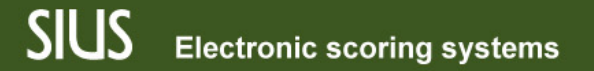

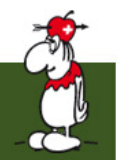

## Советы и приёмы

SIUS Rank, интерфейс пользователя для ранжирования соревнований

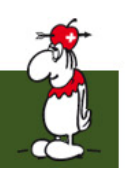

### Наложение штрафов Штраф 1

- Штрафы накладываются на единичные выстрелы
- Штрафы озвучиваются судьями

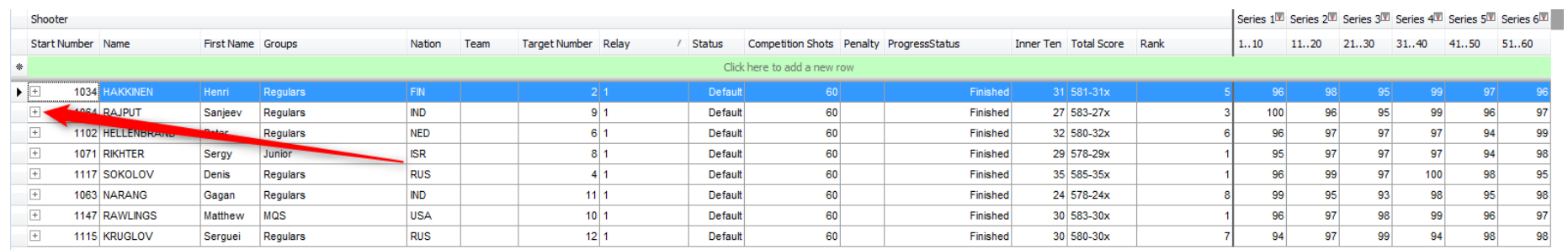

• Для наложения штрафа на один выстрел откройте редактор выстрелов

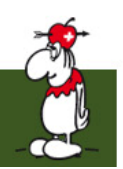

#### Поиск выстрела в редакторе выстрелов Штраф 2

- Все выстрелы выбранного стрелка сохраняются
- Id связан с соревновательным выстрелом
	- Id 60 связан с последним

соревновательным выстрелом

| Drag a column header here to group by that column |            |     |    |              |                         |                     |
|---------------------------------------------------|------------|-----|----|--------------|-------------------------|---------------------|
|                                                   | 9. LogType | Id  |    | Score Ignore | Sighter                 | TimeStamp           |
|                                                   | OwnShot    | 12P | 10 |              | $\overline{v}$          | 04.01.2012 17:40:11 |
|                                                   | OwnShot    | 13P | 10 | F            | $\overline{v}$          | 04.01.2012 17:40:51 |
|                                                   | OwnShot    | 14P | 10 | E            | $\overline{\mathbf{v}}$ | 04.01.2012 17:41:31 |
|                                                   | OwnShot    | 15P | 10 | E            | $\overline{\mathbf{v}}$ | 04.01.2012 17:42:11 |
|                                                   | OwnShot    |     | 10 | П            |                         | 04.01.2012 17:42:51 |
|                                                   | OwnShot    | 2   | 10 | П            |                         | 04.01.2012 17:43:31 |
|                                                   | OwnShot    | 3   | 10 | П            |                         | 04.01.2012 17:44:11 |

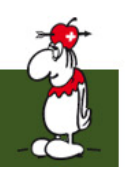

### Наложение штрафа на выстрел Штраф 3

- Нажмите на столбец penalty ряду выстрела
- выберите нужный штраф

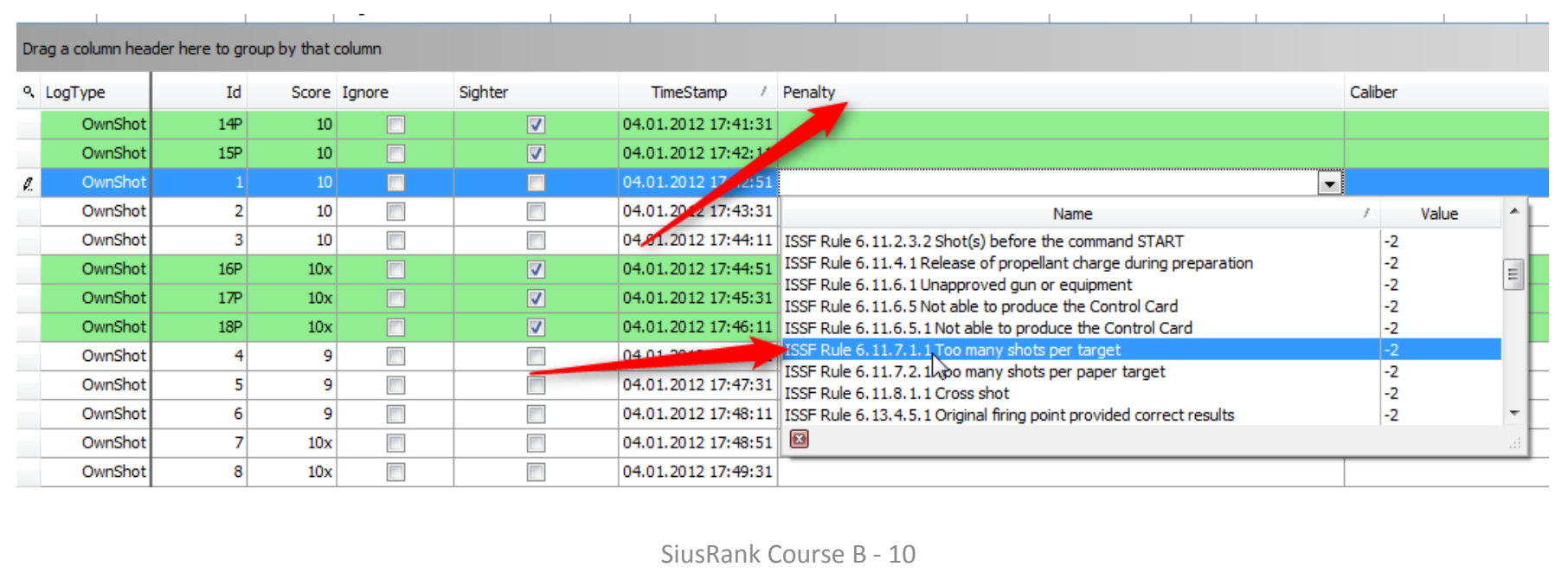

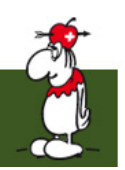

#### Наложение штрафа на вводное задание Штраф 4

- Штрафы также могут быть наложены на вводное задание
- Может использоваться, когда отсутствие выстрела считается выстрелом, и стрелок должен быть оштрафован

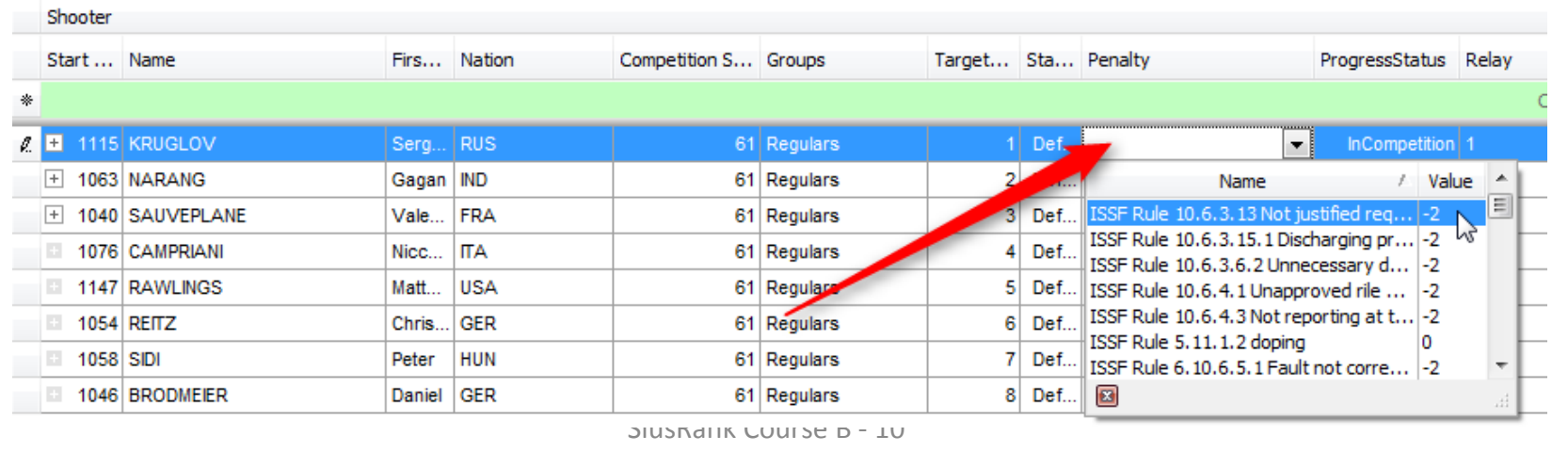

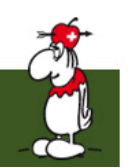

#### Осуществление ранжирования Штраф 5

• После ранжирования, штраф идёт в счёт результата, напр.

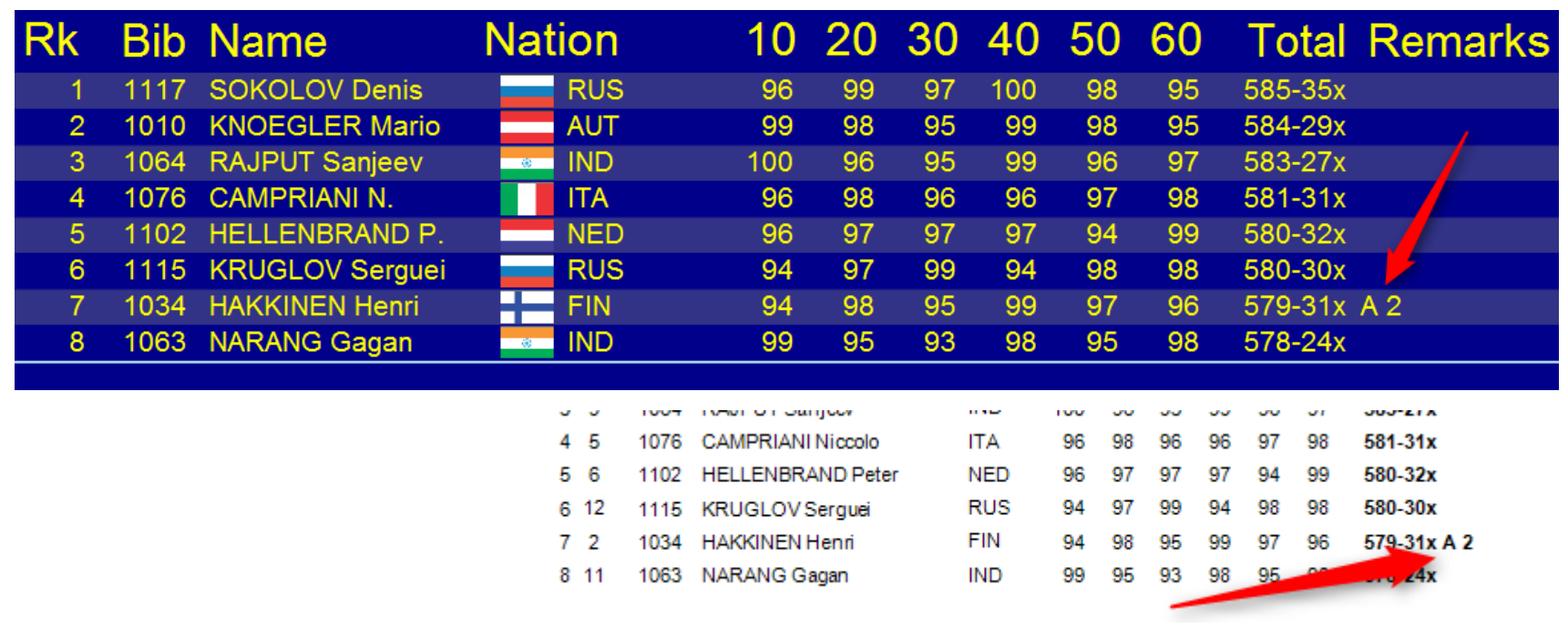

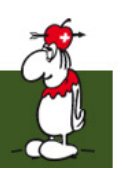

#### Изменение статуса Штраф 6

- Пометки рейтинг-листа состоят из <стрелок A-Z><вычтенный счёт>
- Подробное описание внизу Рейтинглиста.

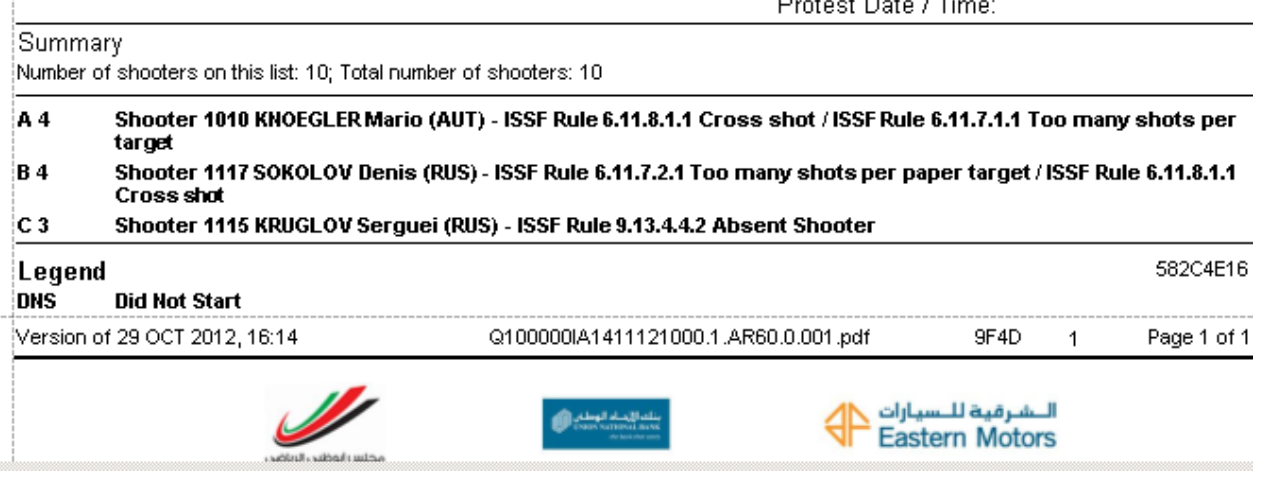

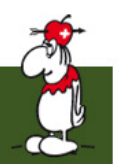

### Введённые вручную выстрелы 1

- введённые вручную выстрелы отображаются на жёлтом фоне
- всё соревнование может быть обработано вручную

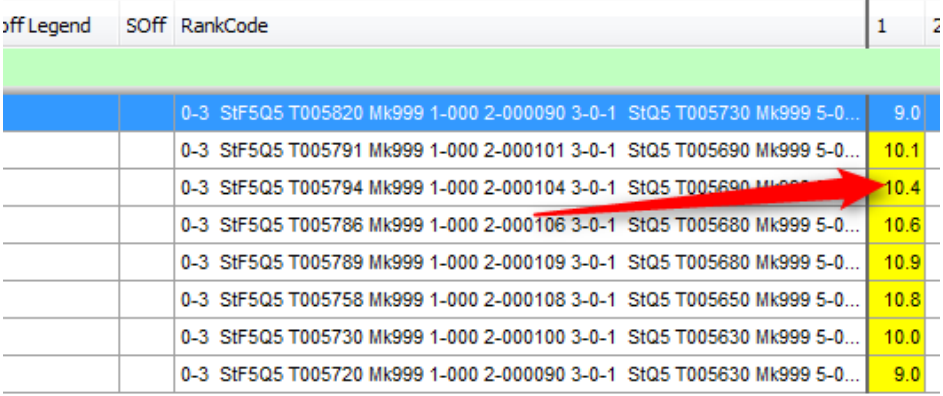

SiusRank Course B - 10

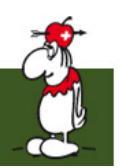

#### Показ выстрела на картинке мишени 1

- у некоторых выстрелов нет действительных координат
	- для рейтинга они важны
	- для картинки мишени они не подходят
- Неверные Координаты предотвращают показ выстрела на картинке мишени на табло

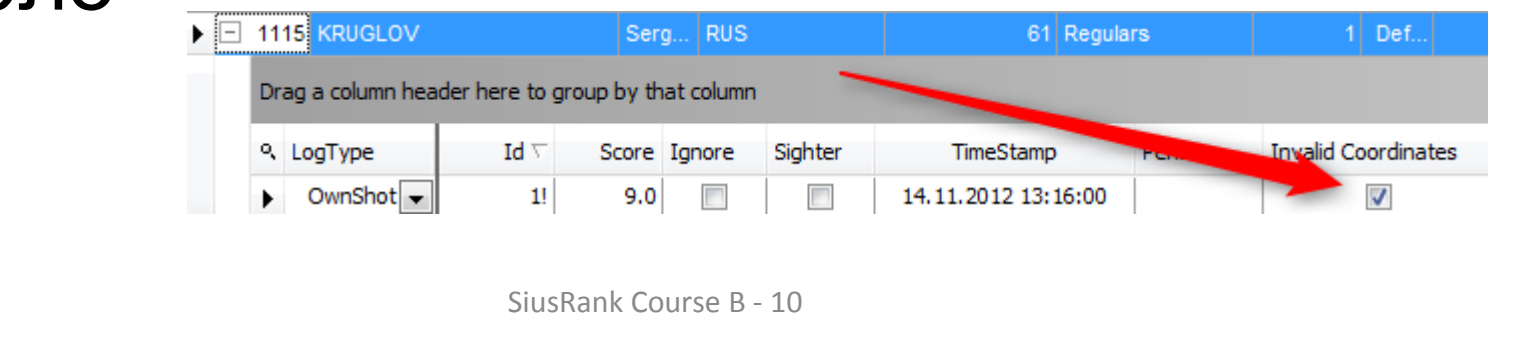

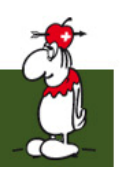

# Скорострельный пистолет 1

- У выстрелов Скорострельного пистолета есть дополнительные свойства
	- Overtime: время в секундах за 5 выстрелов
	- OT: показывает, был ли выстрел осуществлён вовремя
	- Logical Target Index: указатель номера выстрела в серии из 5 выстрелов

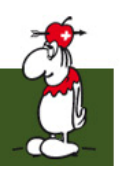

# Ключ Главного Рейтинга

- Ключ Главного Рейтинга может использоваться для отмены решения ранкера
	- Счёт должен быть равным

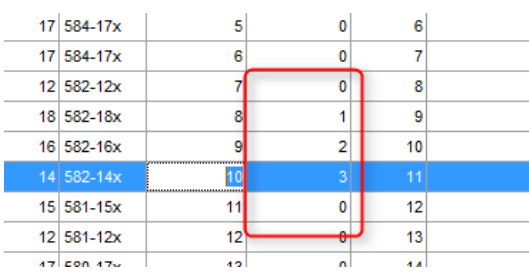

- Ключ Рейтинга может быть настроен вручную
- Необходимо осуществить ранжирование